### パーティクル表示

パーティクルを生成するモジュールを紹介します。

モジュールadvector advect\_multi\_block<br>taild advector

time\_advector

advector アパーティクル生成<br>advect points 形状が点のパーテ advect points アポ状が点のパーティクルを生成<br>ParticleAdvector パーティクル牛成簡易版(内部 ParticleAdvector パーティクル生成簡易版 (内部でadvectorを利用)<br>mt advector 流線表示 (マルチスレッド版) mt\_advector 流線表示 (マルチスレッド版)<br>mt\_advect\_points 形状が点のパーティクルを生 形状が点のパーティクルを生成(マルチスレッド版)<br>マルチブロック対応版 軌跡付きパーティクル<br>時系列対応版

FPlane パーティクルの発生点を指定

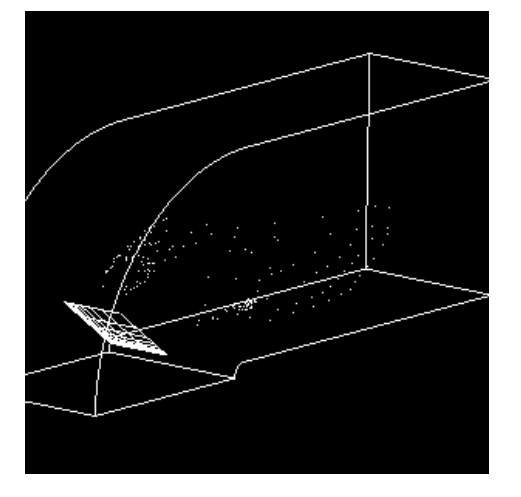

advect\_points

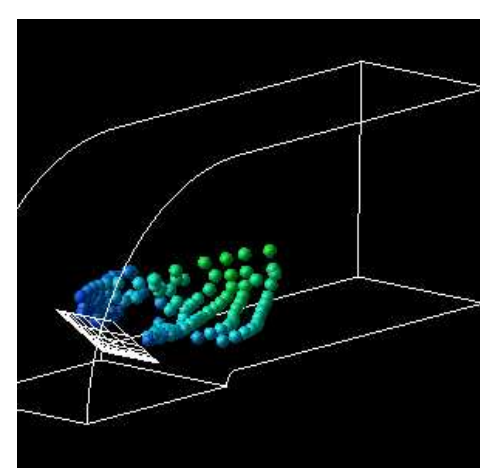

#### advector

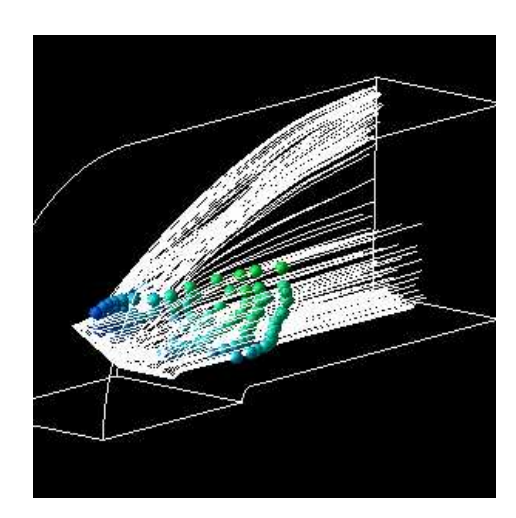

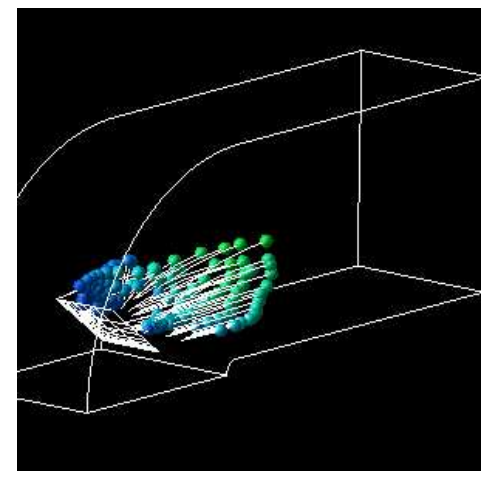

s advector advector(流線も表示) advector 又は

advector 又は taild\_advector

利用データ:bluntfin.fld(構造格子型)

※各モジュールの詳細はモジュールリファレンスを参照下さい。

# 基本的な接続方法

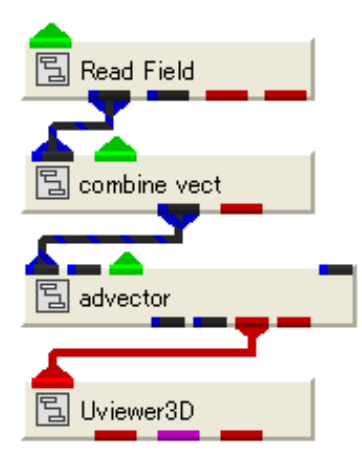

ここでは advectorモジュールを例に紹介します。(マルチスレッドモジュールの mt\_advectorも同様の接続で利用できます)入出力ポートの種類は以下の通りです。

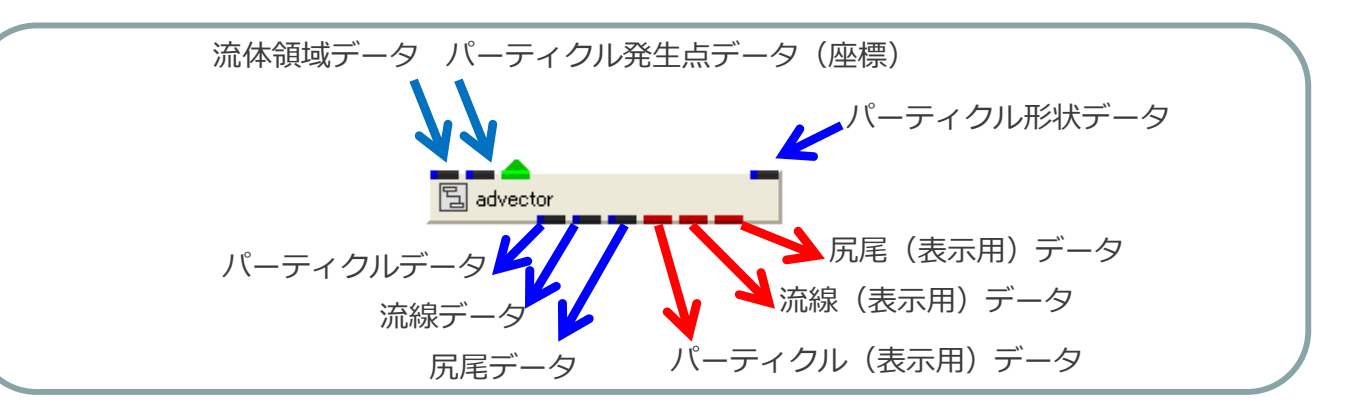

第2入力ポート(右側)に接続したデータの各座標がパーティクルの発生ポイントにな ります。座標のみ利用するため、いろいろなモジュールの出力を接続できます。例えば、データ領域のZ値の中間に面を生成するFPlaneを接続すると以下のようになります。

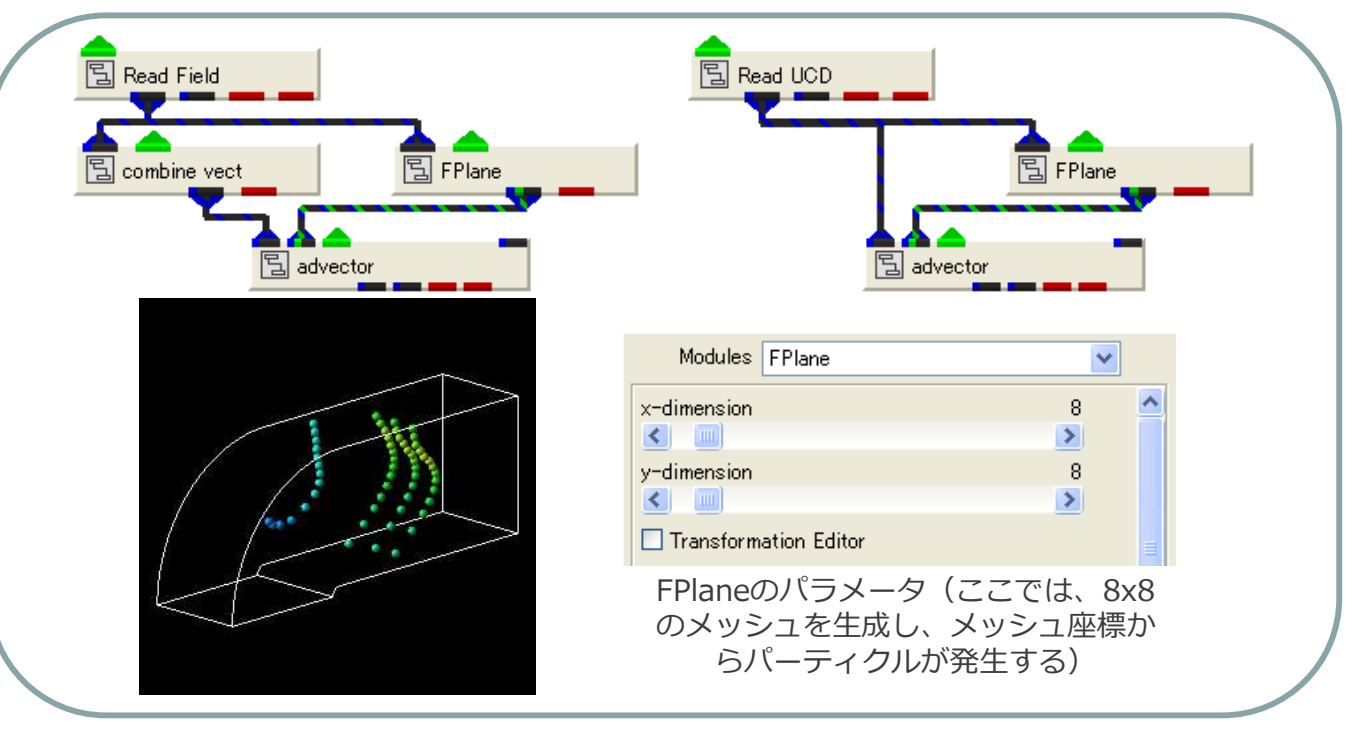

参考:

 流線、パーティクル、ベクトルなど向 きを表すものはベクトルコンポーネントを利用します。構造格子型フォー マット(Field)ではベクトルコンポーネントが定義できないため、 combine\_vectモジュールを利用して Express上で作成します。非構造格子 型(UCD)フォーマットでベクトル成 分をコンポーネントとして定義した場合、combine\_vectは不要です。 combine\_vectモジュールのパラメー タでベクトルを構成する成分を選択して下さい。

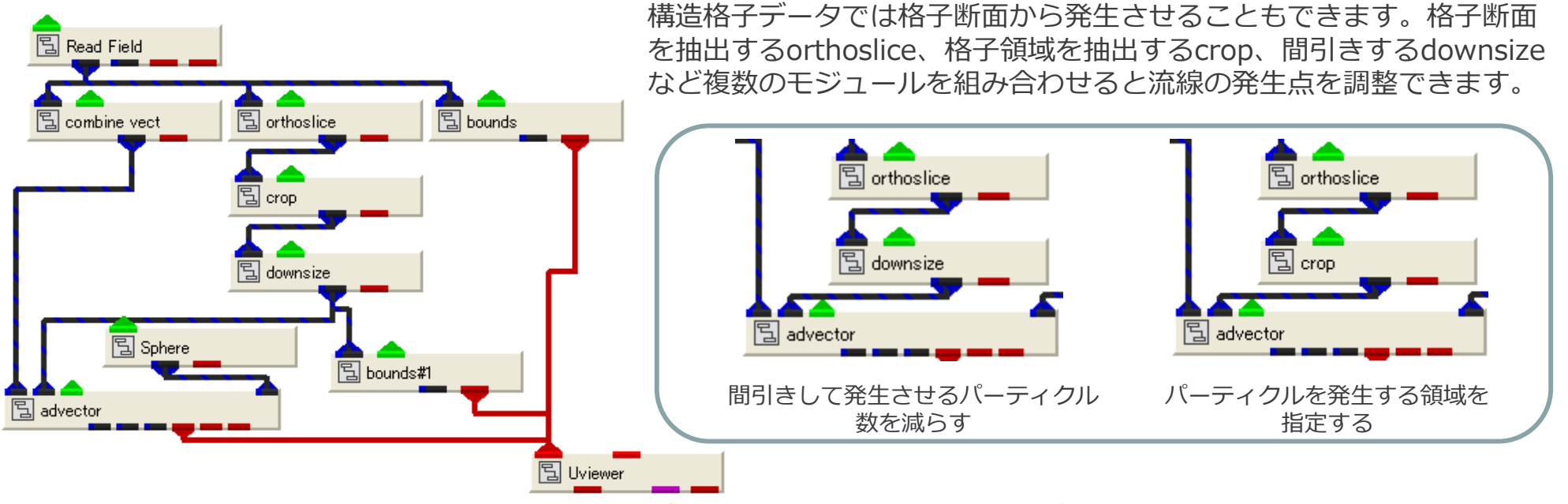

パーティクルを発生させる座標が決まっている場合、構造格子(Field) や非構造格子(UCD)として離散点データを作成し、以下のように接続する方法もあります。

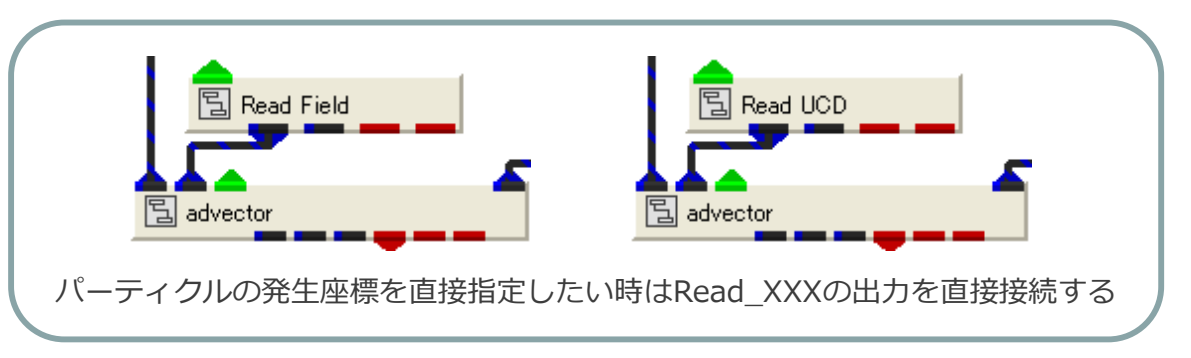

この他、等値面 (isosurface) の出力など、青いポートを advector の 入力ポート(右側)に接続すればパーティクルの発生点にできます。

参考: 利用データ:bluntfin.fld読み込んだデータの格子位置の一部から流線を発生

# パーティクルの装飾

パーティクルの形状は右端の入力ポートに接続されたモジュールで決まります。

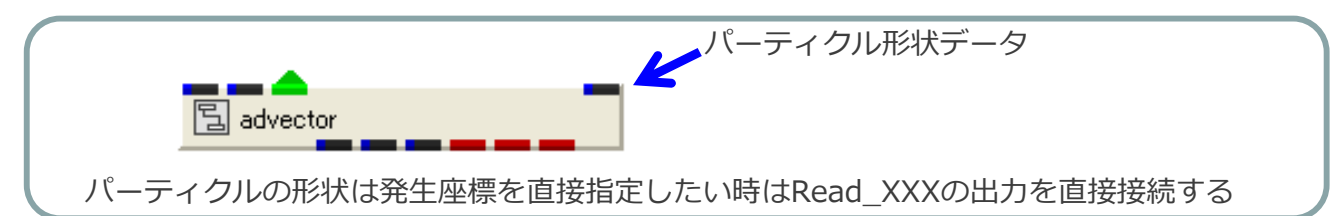

標準で組み込まれているモジュールは以下のものがあります。

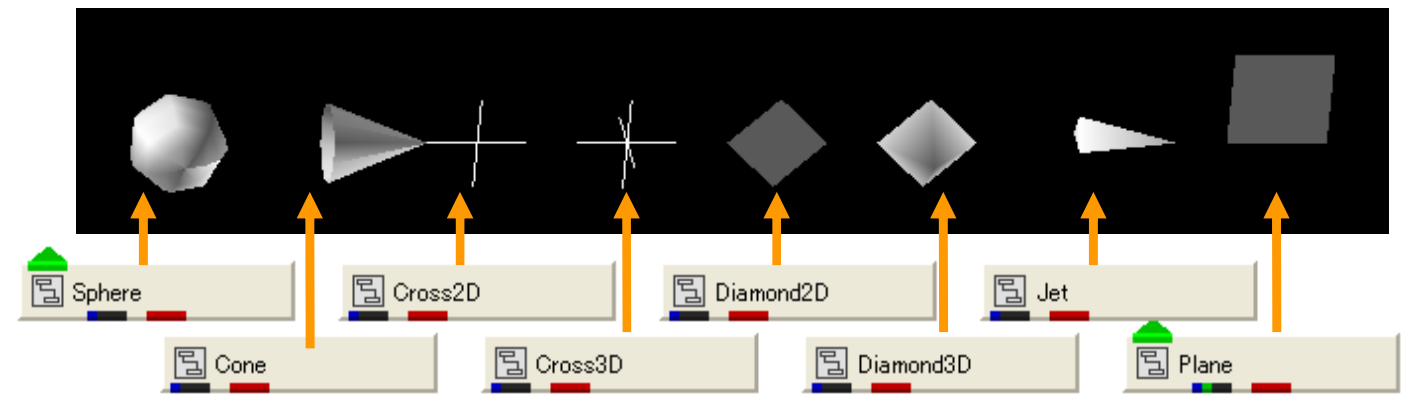

参考:

 UCDデータとして形状を作成すれば、独自の形状を利用することもできます。 (複雑な形状にすると表示速度が遅くなりますのでご注意下さい)

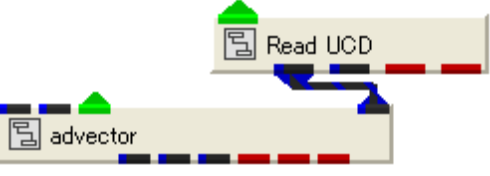

#### Viewerに接続するポートにより表示が切り替わります。

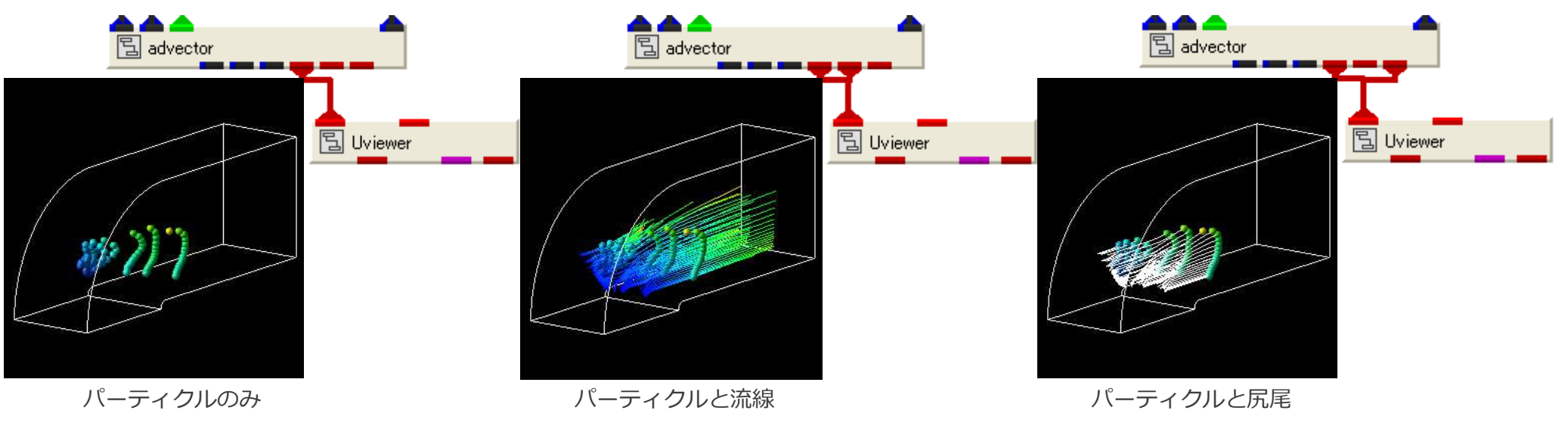